## Toplu Mutabakat - BA BS Gönderme (Grup Şirketleri)

BA BS formlarını mutabakat mektubu şeklinde grup şirketi tipindeki birden fazla cari hesaba toplu olarak göndermek için Finans/İşlemler menüsü altında yer alan Toplu Mutabakat BA/BS Gönderme (Grup Şirketleri) seçeneği (Cari Hesap F9 menü seçeneği yanı sıra) kullanılır.

Toplu mutabakat gönderimlerinde, formların hangi cari hesaplara gönderileceği, "Toplu Mutabakat BA/BS Gönderme (Grup Şirketleri)" seçeneği ile açılan pencerede ilgili filtre satırları ile belirlenir. Bu filtre seçenekleri şunlardır:

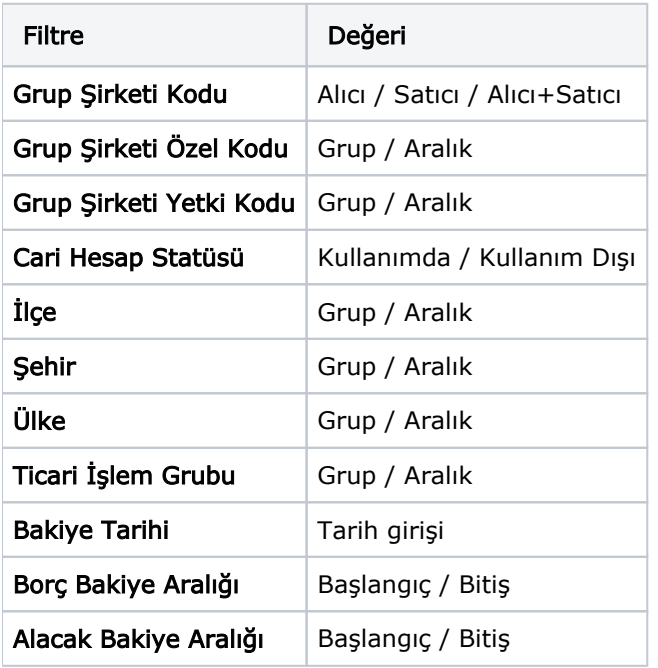

Grup Şirketi Kodu, Özel Kodu ve Yetki Kodu alanlarında grup ya da aralık tanımı yapılarak koşul belirlenir. Bu alanlardan cari hesaplar, özel kodlar ve yetki kodları listelerine ulaşılarak istenen özellikteki kayıtların filtrelenmesi sağlanır.

Gönderim işlemi yapılacak grup şirketleri, cari hesap kayıtlarında belirtilen adres bilgilerine göre de filtrelenebilir. Bunun için **İlçe, Şehir** ve Ülke filtre satırlarında grup ya da aralık tanımı yapılarak koşul belirlenir.

Ticari İşlem Grubu filtre satırında grup ya da aralık tanımı yapılarak form gönderilecek grup şirketleri ticari işlem grubu bilgisine göre de belirlenir.

Filtre satırlarında istenen koşullar belirlendikten sonra Tamam düğmesi tıklanarak gönderimde kullanılacak form seçilir ve gönderim işlemi başlatılır.